# **Inhaltsverzeichnis**

- **1. Einführung**
- **2. Gerätebeschreibung**
- **3. Vorbereitende Arbeiten** 
	- **3.1 Software installieren**
	- 3.2 EMFAD<sup>®</sup> UG 12/4 abgleichen
	- **3.3 Vorbereiten des Datenspeichers**

# **4. Messbetrieb**

Copyright und Warenzeichen

Alle Teile der Dokumentation unterliegen dem Urheberrecht. Copyright  $\circledcirc$  EMFAD $^{\circledcirc}$  – GmbH. Alle Rechte vorbehalten. Kein Teil der Dokumentation darf in irgendeiner Form ohne schriftliche Genehmigung der Firma  $EMFAD^@$  – GmbH reproduziert oder unter Verwendung elektronischer Systeme verarbeitet, vervielfältigt oder verbreitet werden.

EMFAD® ist ein eingetragenes Warenzeichen der EMFAD®-GmbH & Co. KG

# **1. Einführung:**

Das von der  $EMFAD^* - GmbH$  entwickelte geophysikalische Erkundungsverfahren  $(EMFAD<sup>®</sup> = Elektromagnetische Feldanomaliedetektion) beruht auf der Messung von$ anomalen Veränderungen der Leitfähigkeit des Untergrundes.

Die mit dem EMFAD<sup>®</sup> - UG 12/4 gemessenen Anomalien werden hervorgerufen durch

- leitfähige metallische Materialien, wie Rohre, Leitungen, Fässer, metallische Abfälle, Stahlbeton, etc.
- Änderungen im Untergrund, hervorgerufen durch Hohlräume, Klüfte, Schächte, Verfüllungen, Einlagerungen, Elektrolyte (z.B. Austrittsfahnen von Deponien) etc.

Durch die flächenhafte Kartierung werden Zonen oder einzelne Objekte deutlich hervorgehoben.

Die EMFAD<sup>®</sup> – Technologie wurde unter unterschiedlichsten klimatischen und geologischen Umweltbedingungen in der Praxis erfolgreich eingesetzt. Anwendungsgebiete sind vor allem Archäologie, Altlastenerkundung, Baugrunduntersuchung und Geologie.

Das EMFAD® – Messverfahren bedient sich elektromagnetischer Felder (Primärfelder), die von unterschiedlichsten Sendern (z.B. Radiostationen), abgestrahlt werden. Befinden sich im Untergrund Materialien mit unterschiedlicher Leitfähigkeit im Wirkungsbereich des "Primärfeldes", werden in den unterschiedlichen Materialien entsprechend unterschiedliche "Sekundärfelder" durch Induktion erzeugt. Primär- und Sekundärfelder überlagern sich an der Erdoberfläche und bilden die Grundlage für die EMFAD® - Messung. Messtechnisch werden alle Magnetfeld-Komponenten des sekundären elektromagnetischen Feldes herausgefiltert, ausgewertet und zur Anzeige gebracht. Die Messaufnahme geschieht durch eine Person im Fußgängertempo.

Das  $EMFAD<sup>®</sup> – UG 12/4$  ist ein hoch empfindliches Sensorsystem, das andere Geräte nicht stört, jedoch von anderen, in unmittelbarer Nähe befindlichen elektrischen / elektronischen Geräten im Messbetrieb gestört werden kann. **Besonders störend wirken sich aus: Fernsehgeräte, Computer und elektronisch geregelte Wechsel-Stromverbraucher.** Metallsuchdetektoren sollten nicht unter 20 m Entfernung zum EMFAD® - UG 12/4 betrieben werden. Auch natürliche Ursachen können das Messergebnis verfälschen. **So sollten Messungen im Wirkungs- und Einzugsbereich eines Gewitters nicht durchgeführt werden.**

# **2. Gerätebeschreibung:**

Die einzelnen Bedienungselemente werden in den Abbildungen 1,2 und 3 beschrieben.

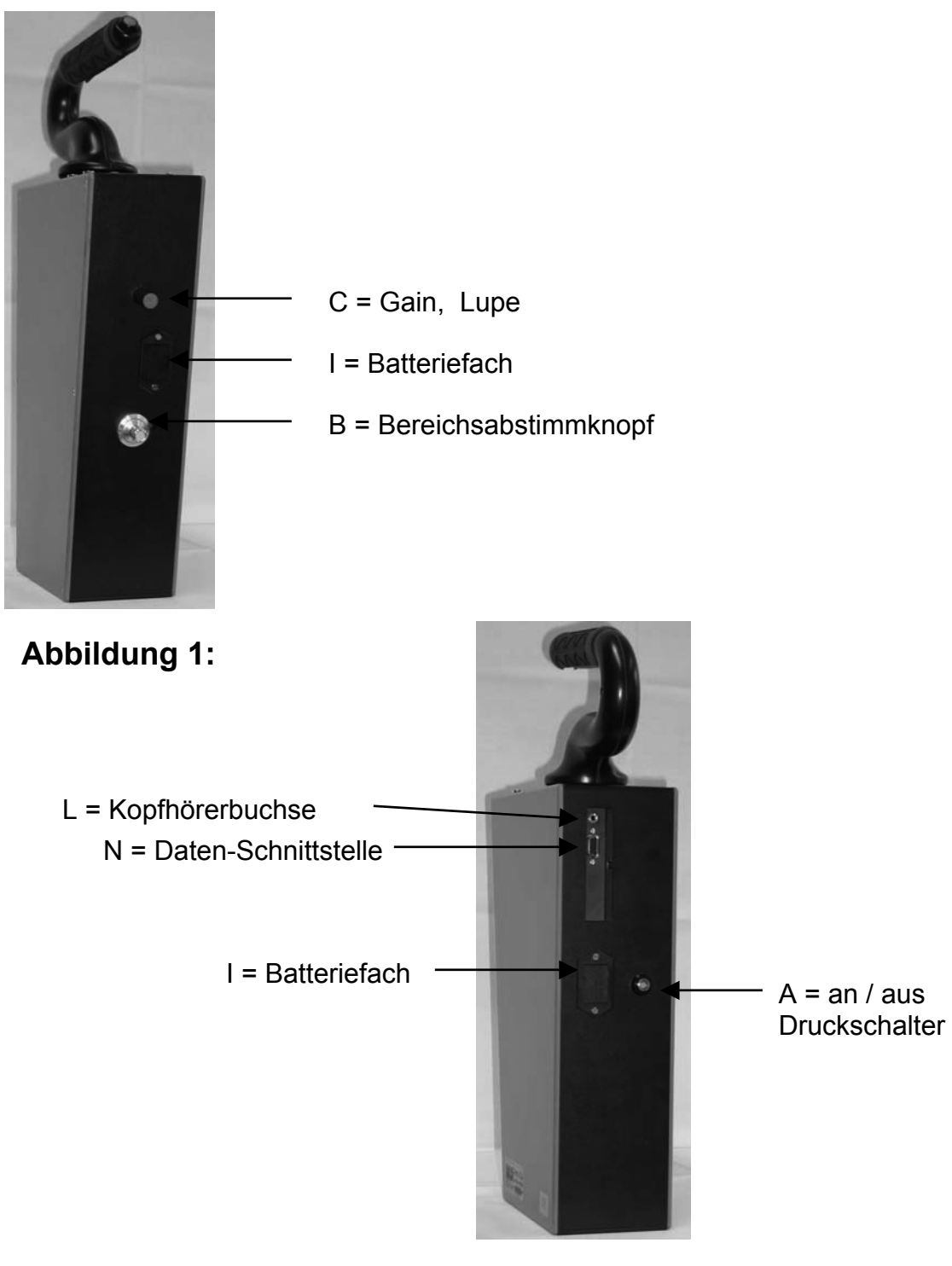

**Abbildung 2:** 

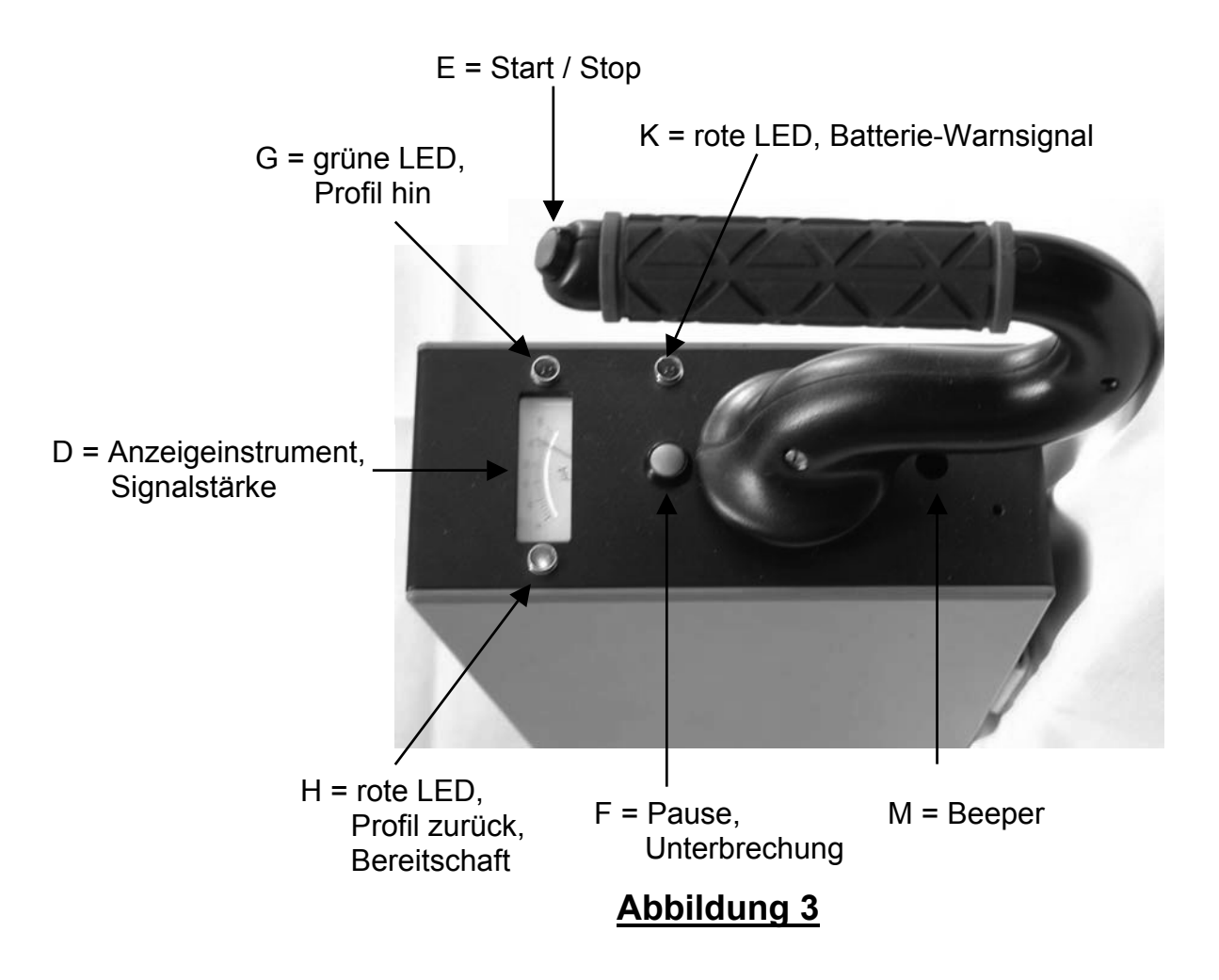

# **3. Vorbereitende Arbeiten:**

Das EMFAD<sup>®</sup> – UG 12/4 benötigt 2 Batterien, 9 V Block, hochwertiger **Qualität (Alkaline)**, die für ca. 20 Stunden Messarbeit ausreichen. Kann man mit der Gain C keinen Vollausschlag des Anzeigeinstruments erreichen, werden die Batterien schwach. Sobald das Batteriewechsel-Warnsignal (K) zu blinken beginnt, reicht die Kapazität der Batterien noch für ca. 15 Minuten Messarbeiten aus. Legen Sie vor einer größeren Erkundungsaktion immer neue Batterien ( 2 x 9 Volt) ein**. Es müssen immer beide Batterien gewechselt werden**. Die im Datenlogger gespeicherten Daten bleiben auch bei ausgeschaltetem Gerät und bei Batteriewechsel erhalten.

### **3.1 Software installieren**

Das  $EMFAD^* - UG$  12/4 arbeitet nur mit der speziell für das  $EMFAD^@ - UG$  12/4 entwickelten Datenverarbeitungssoftware  $EMFAD^@ -$ SCAN, einem Programm zur Verarbeitung und Darstellung von Messungen anomaler Veränderungen der Leitfähigkeit im Boden, korrekt zusammen. Die Vorgehensweise für die Installierung der Software ist in der Betriebsanleitung von  $EMFAD^@ - SCAN$  im Detail beschrieben.

### **3.2 EMFAD**£  **– UG 12/4 abgleichen**

 Um die gewünschte Empfindlichkeit / Leistung des Geräts zu erhalten, muss das Gerät im Suchgebiet abgeglichen, justiert werden.

- Halten Sie das Gerät senkrecht und schalten Sie es mit Druckschalter "A" an. Drehen Sie das Gerät und halten Sie es so waagerecht, dass Sie das Anzeigegerät "D" beobachten können (Abb. 4).
- Stellen Sie mit Knopf "C-Gain" den Zeiger des Anzeigeinstruments auf Mitte. Mit dem Abstimmknopf "B" muss jetzt das sogenannte "lokale Maximum", also das stärkste Primärfeld gesucht und eingestellt werden. Dazu Knopf "B" über den vollen Drehbereich von links nach rechts drehen und die Anzeige beobachten. Der höchste Zeigerausschlag ist das "lokale Maximum". (Siehe dazu auch "Hinweis für geeignete Einstellungen".) Bewegt sich die Nadel des Anzeigeinstruments gegen den Anschlag, muss mit dem Knopf "C" auf Mitte der Anzeige zurückgedreht werden. Danach den Suchvorgang fortsetzen.

Halten Sie jetzt das Gerät senkrecht und stellen Sie die Nadel des Anzeigeinstruments mit Knopf "C" erneut auf Mitte um bei einer Messung lokale Maxima bzw. Minima erkennen zu können.

Sollte sich bei der Suche nach dem "lokalen Maximum" die Nadel im Anzeigegerät nur wenig oder gar nicht bewegen, Gerät um ca. 90 Grad horizontal drehen und erneut nach dem höchsten Zeigerausschlag suchen.

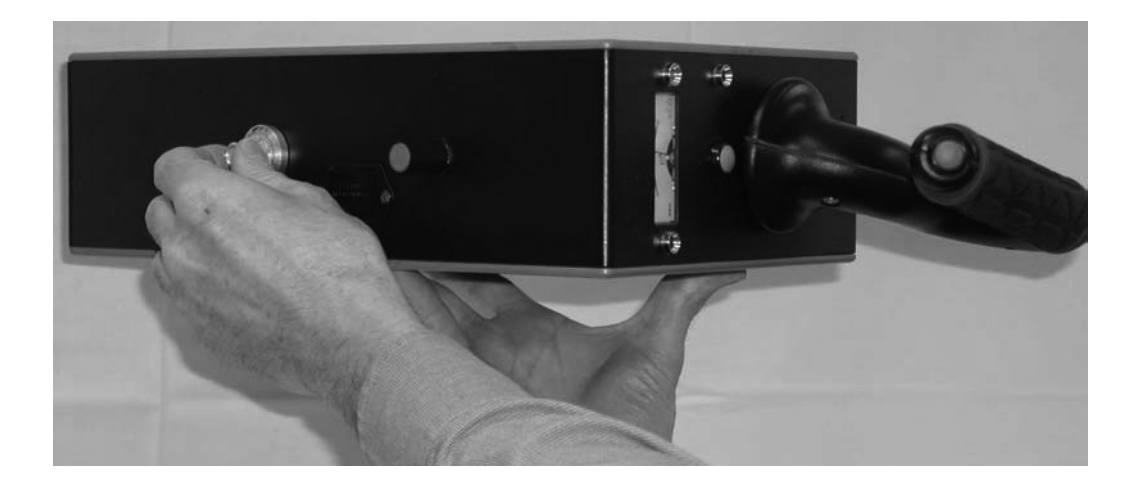

# **Abbildung 4**

#### **Hinweis für geeignete Einstellungen:**

In vielen Gebieten Mittel- und Westeuropas liegen die "lokalen Maxima" bei Skalenwerten um ca. 350-390 bzw. ca. 900 (siehe Skala auf Knopf "B"). In anderen Gebieten bzw. Erdteilen werden die "lokalen Maxima" u.U. in anderen Skalen-Bereichen gefunden, da auch die Primärfelder dort in anderen Bereichen auftreten können.

Allgemein kann gesagt werden:

- Unterer Skalenbereich (0-500) bietet eine größere Eindringtiefe bei geringerer Auflösung und dient der Messung tiefer liegender Objekte/Anomalien
- Oberer Skalenbereich (500-1000) bietet eine geringere Eindringtiefe bei höherer Auflösung und dient der Messung oberflächennaher Objekte/Anomalien

### **3.3 Vorbereiten des Datenspeichers**

Roten Taster "E" (Start/Stop) und grünen Taster "F" (Pause) gemeinsam für ca. 4 Sekunden drücken und gedrückt halten. Die rote LED "H" **(Betriebsbereitschaft/Profil zurück) blinkt danach 4 mal.** 

**Achtung: Wenn die Anzeige nicht 4 mal geblinkt hat, wurde der Speicher nicht korrekt gelöscht. Bevor eine Messaufnahme erfolgen kann, muss der Löschvorgang wiederholt werden.** 

Ist der Datenspeicher gelöscht und in Betriebsbereitschaft zur Aufnahme neuer Daten blinkt die grüne LED "G" (Profil hin) alle 5 Sekunden.

## **4. Messmethode:**

Bevor Sie mit Ihren Messungen beginnen, sollten Sie mehrere Testmessungen in unterschiedlichen Gebieten durchführen, diese auf einen Notebook/PC übertragen und mit EMFAD<sup>®</sup> - SCAN bearbeiten. Es ist nicht sinnvoll, Messungen auf einem echten Verdachtsgelände durchzuführen, ohne vorher alle Möglichkeiten der Auswertung kennen gelernt zu haben.

Zuerst sollte die einzumessende rechteckige Fläche – vor allem, wenn es sich um größere Flächen handelt – an allen 4 Eckpunkten deutlich sichtbar markiert werden.

Das EMFAD<sup>®</sup> - UG 12/4 hat eine Messaufnahme von 1 Messwert/sek. und einer Speicherfähigkeit von 16.000 Messwerten.

Beispiel: Bei einer angenommenen Messgeschwindigkeit von 1m/sek. Und einem Profilabstand von 1m kann eine Fläche von 100 x 159 Meter vermessen werden. Praktische ist es jedoch, Flächen von maximal 50 x 50 Meter einzumessen, die Daten in den PC zu übertragen und weitere angrenzende Messungen zu machen. **Pro Messfläche können maximal 200 Profile eingemessen werden.** 

Der Messbetrieb wird Ihnen nachfolgend am Beispiel einer zu vermessenden Fläche mit den Flächenmaßen 25m x 10m und einem Profilabstand von 5m (Abb. 5) erläutert. Insgesamt sind 6 Profile zu vermessen.

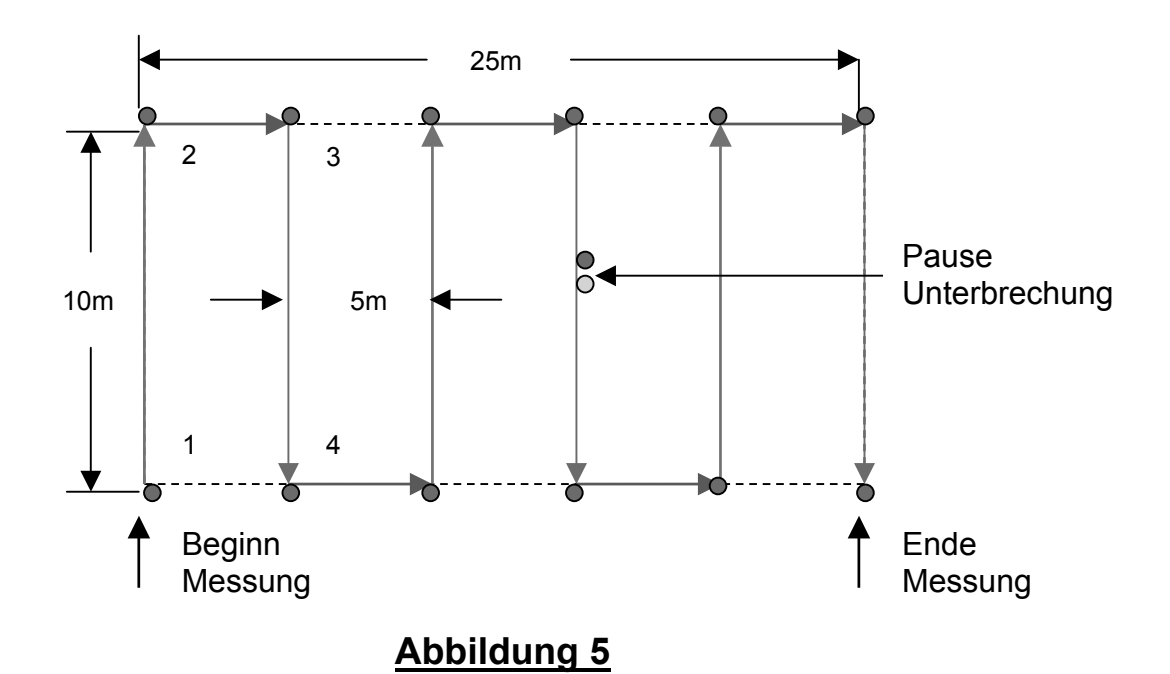

#### **Messung starten:**

- Startpunkt "1" (immer der linke untere Eckpunkt) im Gelände aufsuchen, Gerät anschalten, Speicher löschen (3.3), Gerät abgleichen (3.2).
- Spätestens jetzt muss entschieden werden, in welchen Abständen (Profilabstand) die Messungen – die auch dann konstant für das gesamte einzumessende Gebiet eingehalten werden müssen – gemacht werden sollen.

Beispiele:

Profilabstand 0,5 -1 Meter: Sehr exakte Aufnahme der Messdaten (Feinortung). Profilabstand 2 - 4 Meter: Empfohlener Abstand für normale Messungen. Profilabstand 5 – 10 Meter: Ausreichend für Übersichtsmessungen auf großflächigem Verdachtsgelände (Grobortung).

**Bevor Sie mit der Messung beginnen, prüfen Sie bitte, dass die grüne LED "G" (Betriebsbereitschaft) blinkt.** 

- **Roten Taster "E" kurz drücken und sofort mit konstanter Geschwindigkeit** von Messpunkt "1" auf dem "grünen" Messprofil in Richtung auf Messpunkt "2" losgehen. Der Taktgeber ist jetzt hörbar und erleichtert das Einhalten einer bestimmten Schrittgeschwindigkeit, die grüne LED "G" blinkt ungefähr im Sekundentakt.
- x Bei störenden Umweltgeräuschen empfiehlt es sich, den Kopfhörer an der Kopfhörerbuchse L anzuschließen.

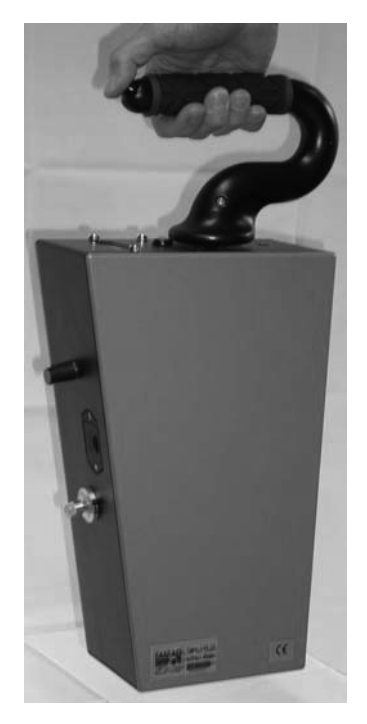

#### **Wichtig: Das Gerät muss während der Messungen senkrecht gehalten werden.**

#### **Messunterbrechung:**

• Beim Erreichen des Messpunkts "2" (Profilende) den roten Taster "E" erneut drücken, die Messung ist unterbrochen, die rote LED "H" blinkt alle 5 Sekunden und zeigt dadurch an, dass jetzt die Messung von der entgegengesetzten Richtung auf dem "roten" Messprofil fortgesetzt werden kann.

# **Abbildung 6**

### **Fortführung der Messungen:**

• Zum Startpunkt "3" gehen und den Messvorgang erneut durch Drücken des roten Tasters starten; sofort auf dem Messprofil und exakt auf Messpunkt "4" (vorher eingemessen und markiert) losgehen, gleiche Geschwindigkeit wie vorher von Punkt "1" zu Punkt "2" beibehalten. Der Taktgeber tickt, die rote LED blinkt ungefähr im Sekundentakt.

Am Ende des Messprofil (Messpunkt ..4") den Messvorgang mit dem roten Taster wieder unterbrechen; grüne LED blinkt alle 5 Sekunden.

Alle weiteren Messungen auf der gesamten zu vermessenden Fläche werden nach dieser Methode – gleiche Messabstände / gleiche Schritt - Geschwindigkeit – bis zum Punkt "Ende der Messung" durchgeführt.

#### **Messpause:**

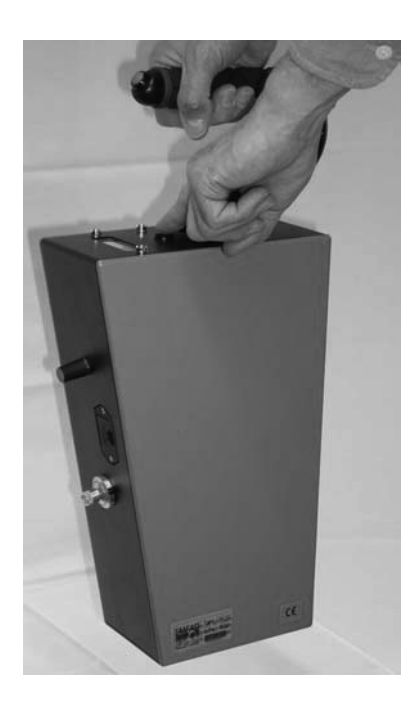

Eine laufende Messung kann zwischendurch durch Drücken des grünen Tasters – Pause – angehalten werden. Befindet man sich zu diesem Zeitpunkt auf einem grünen Profil (Profil hin) so blinkt die grüne Anzeige "G" 2 mal/Sekunde. Geschieht dieser Vorgang auf einem roten Profil (Profil zurück) blinkt entsprechend die rote LED "H" 2 mal/Sekunde. Zur Fortführung der Messung stellt man sich wieder auf die gleiche Position, drückt den roten Taster und setzt die Messung fort.

## **Abbildung 7**

#### **Detailmessung:**

• Für das genaue Einmessen von Objekten empfiehlt es sich während der Messung den Zeigerauschlag des Anzeigeinstrumentes nach (Minimum/Maximum) zu beobachten.

#### **Datenübertragung:**

- Nach Abschluss der Datenaufnahme sollte das Gerät ausgeschaltet werden. Um die Daten auf einen Computer zu übertragen, muss das Gerät erst ausgeschaltet und dann eingeschaltet werden und wird dann über das Datenkabel mit dem Computer verbunden. Mit dem Programm EMFAD<sup>®</sup> -SCAN können dann die Daten aus dem Datenlogger ausgelesen und weiterverarbeitet werden.
- Nach der Datenübernahme wird das Gerät ausgeschaltet. Die Daten verbleiben im Speicher und sollten erst kurz vor einer neuen Messung gelöscht werden (siehe 3.3.)